## **ONLINE APPLICATION INSTRUCTIONS FOR OUT-OF-COUNTRY ADDRESSES**

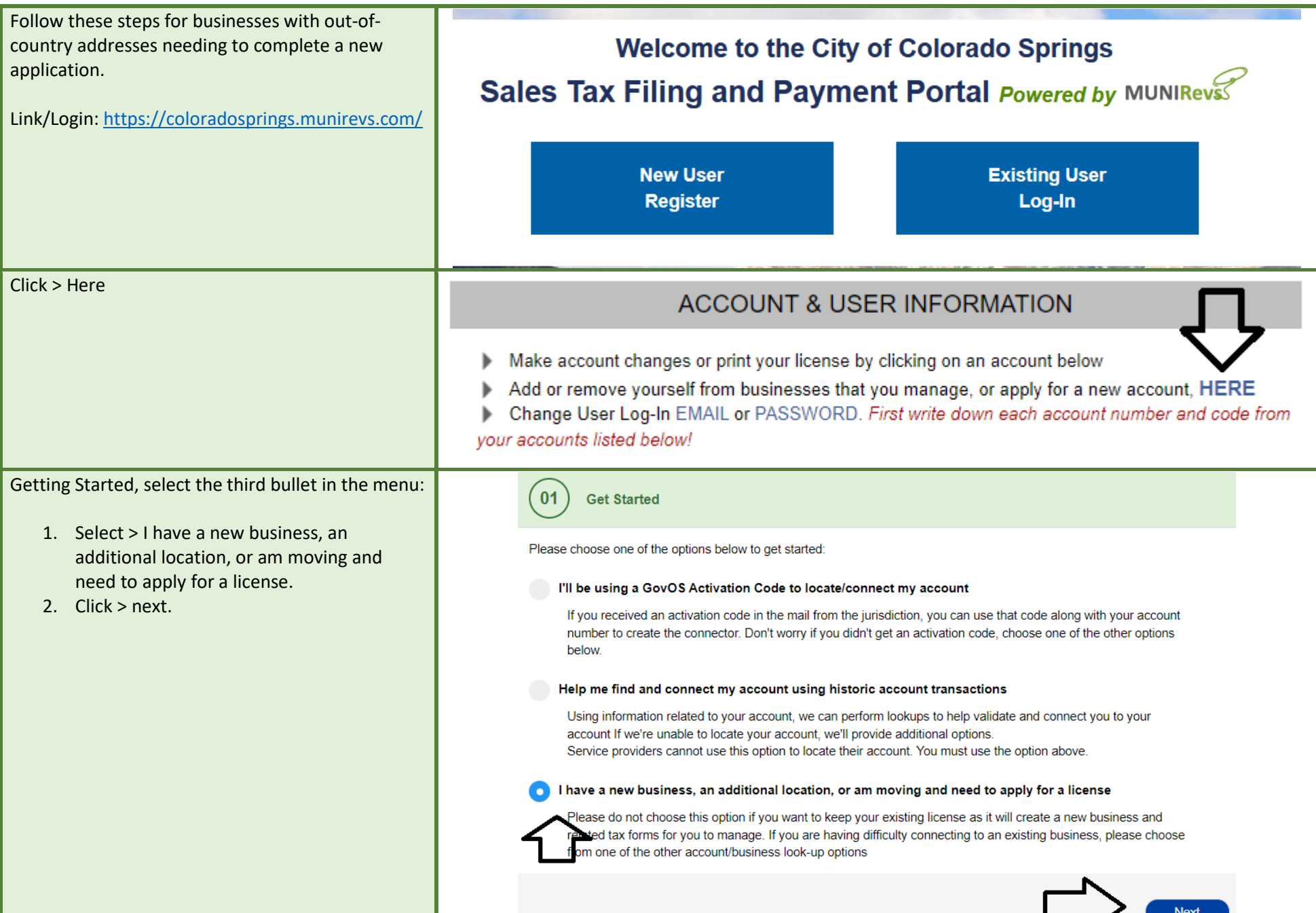

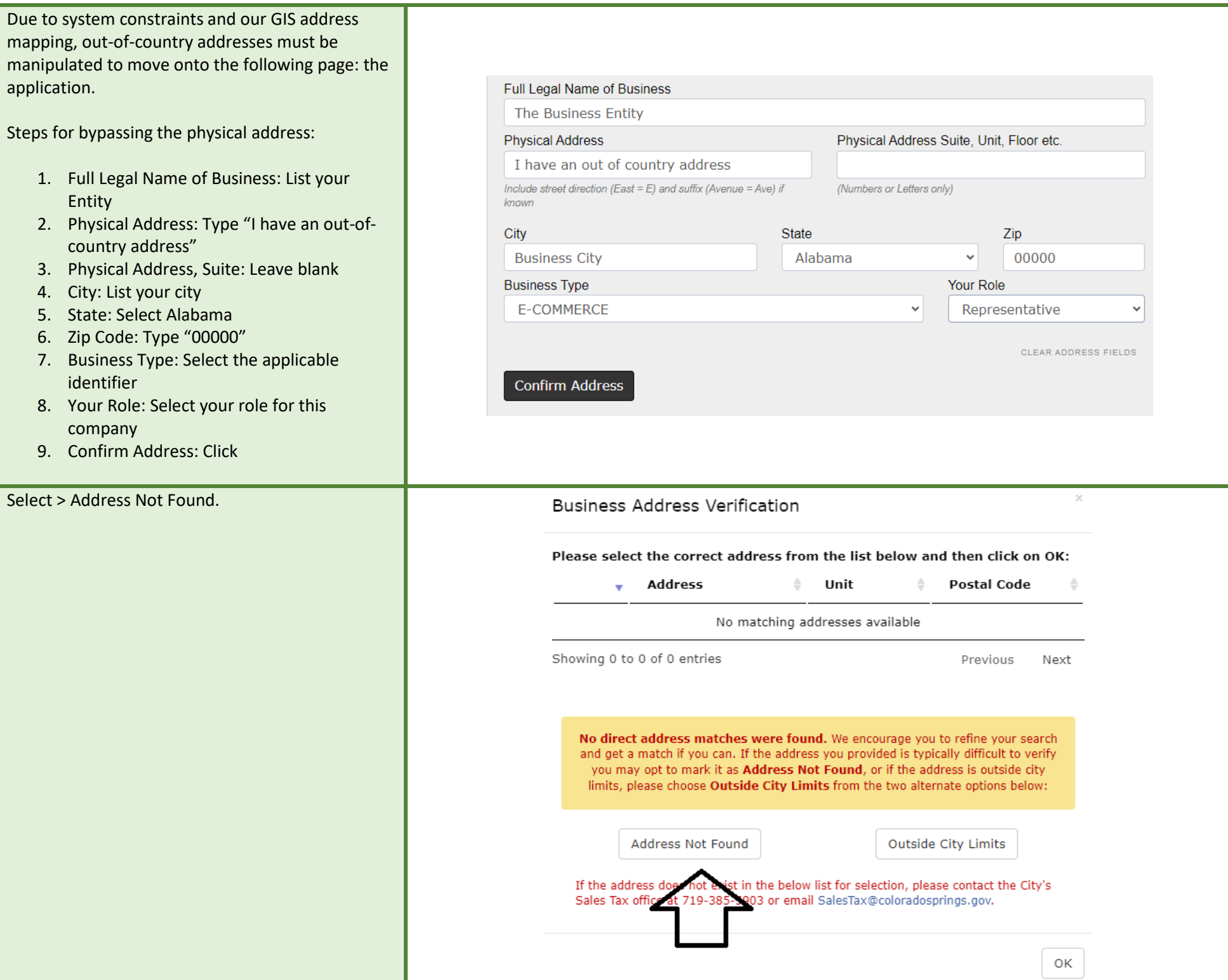

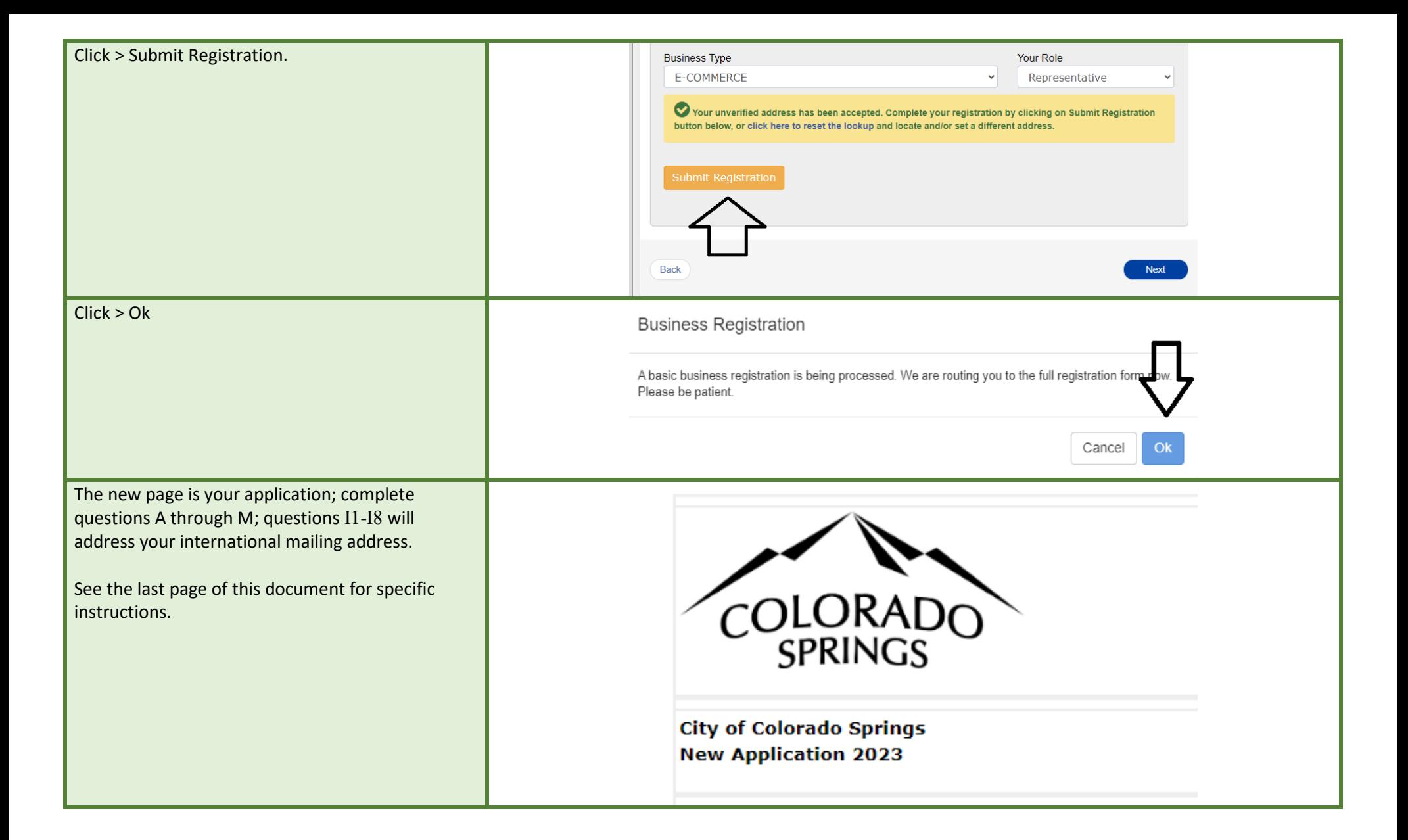

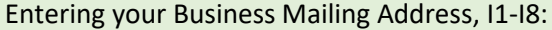

- 1. Mailing Attention: Self, Department, Office
- 2. Mailing Street Address: Type "I have an out-of-country address."
- 3. Unit/Ste/Flr: Leave blank
- 4. City: Type the word "City"
- 5. Mailing State: Select "Alabama"
- 6. Mailing Postal: Type "00000"
- 7. Mailing Country: Select "United States"
- 8. International Mailing Addresses Only: List your standard and complete mailing address per the postal service.

We will update your account internally when the application is submitted for both the physical and mailing address.

Suppose your physical address differs from your mailing address. In that case, you can email us at [salestax@coloradosprings.gov,](mailto:salestax@coloradosprings.gov) reference the name of the Entity listed on line E5, and include the correct physical address for your company - this address will be posted on your tax license.

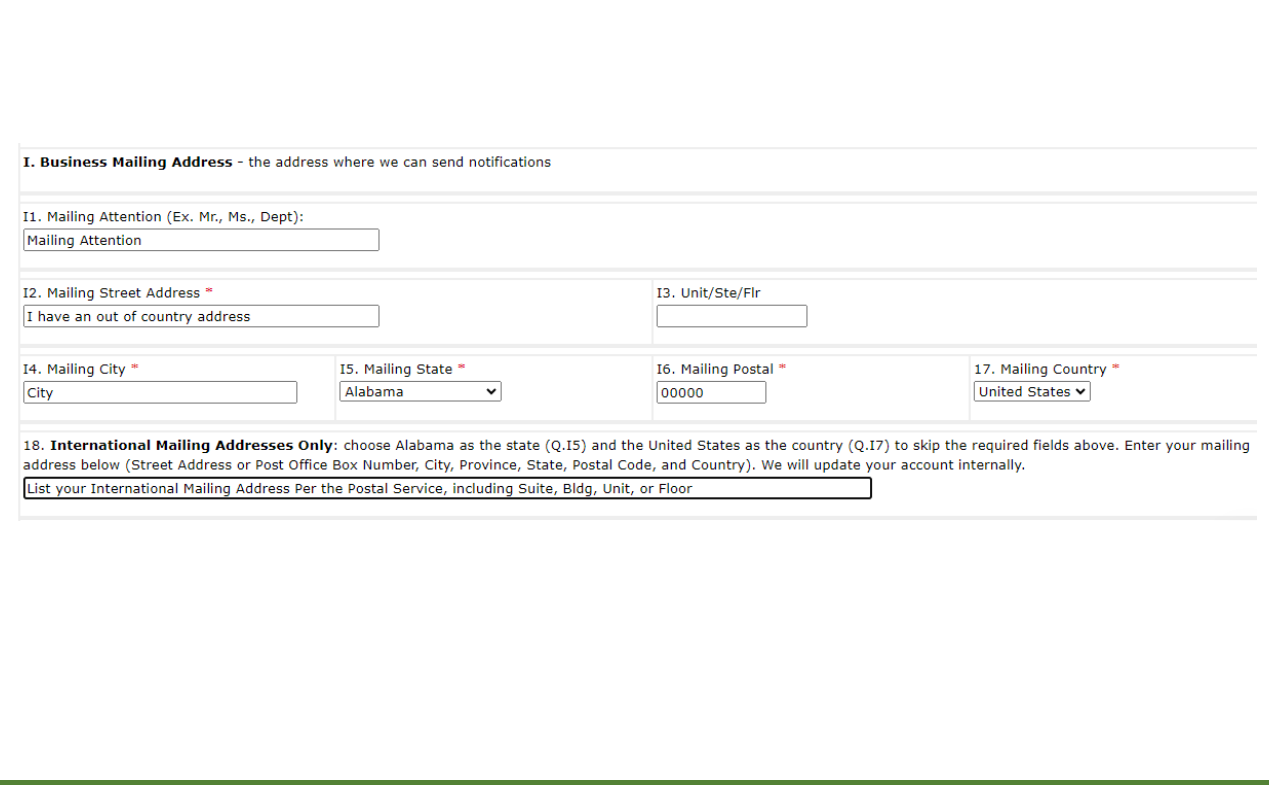